# UNIDAD Nº1 INTRODUCCIÓN A LA HOJA DE CALCULO EXCEL

1. *DEFINICIÓN:* Excel es un programa del tipo Hoja de Cálculo que permite realizar operaciones con números organizados en una cuadrícula. Es útil para realizar desde simples sumas hasta cálculos financieros y estadísticos.

#### *2. Componentes de Excel*

#### **La barra de fórmulas**

 $A1$  $\left\langle \mathbf{v}\right\rangle$  .  $f_x$ 

Nos muestra el contenido de la celda activa, es decir, la casilla donde estamos situados. Cuando vayamos a modificar el contenido de la celda, dicha barra variará ligeramente, pero esto lo estudiaremos más adelante.

## **La barra de etiquetas de hoja**

 $H \leftrightarrow H$  Hoja1 / Hoja2 / Hoja3 /

Permite movernos por las distintas hojas del libro de trabajo.

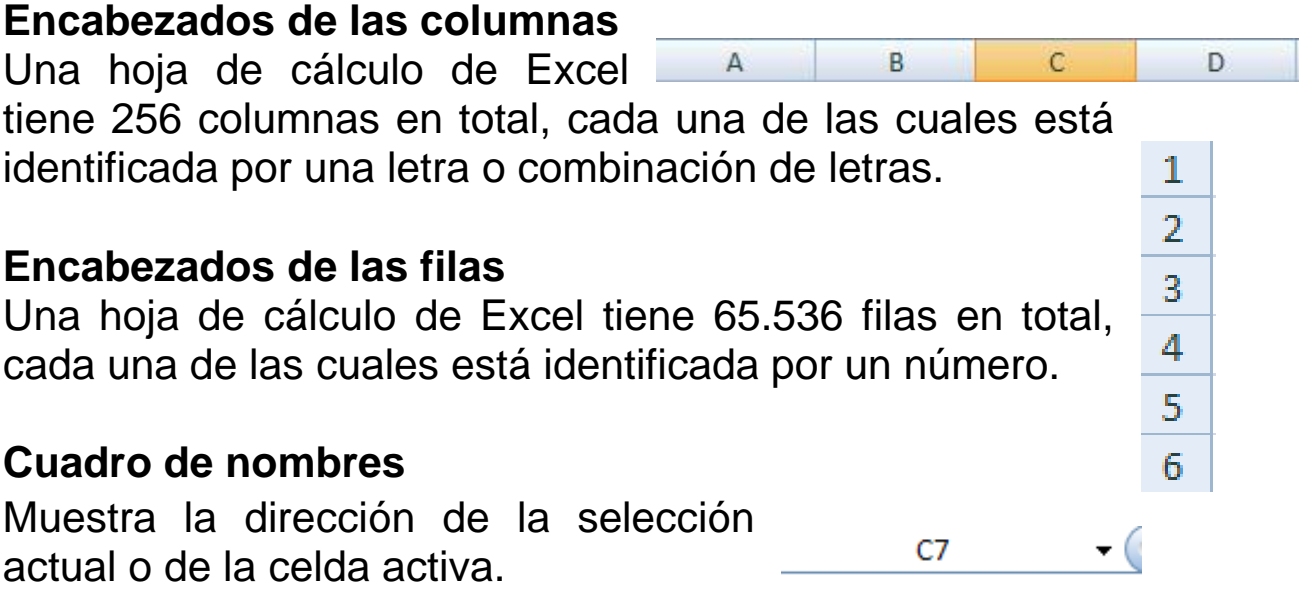

# **Celda**

Una celda es la intersección de una columna y una fila. Cada celda tiene su propia dirección. En la figura  $\pm$ anterior, la dirección de la celda seleccionada es B3. El borde grueso que rodea a la celda seleccionada se denomina indicador de la celda.

## **Selector**

Recuadro que indica la celda activa. O seleccionada.

# **Controlador**

Se encuentra ubicado en el selector, y permite realizar autollenados.

## **3. LLENADO Y EL AUTOLLENADO.**

Estos procedimientos permiten que el usuario, pueda duplicar información, a partir de un clic sostenido. Sobre el controlador de relleno. Como se muestra en el siguiente cuadro. La Hoja de Calculo Excel en sus bases de datos, presentas unas listas preestablecidas (Fechas y

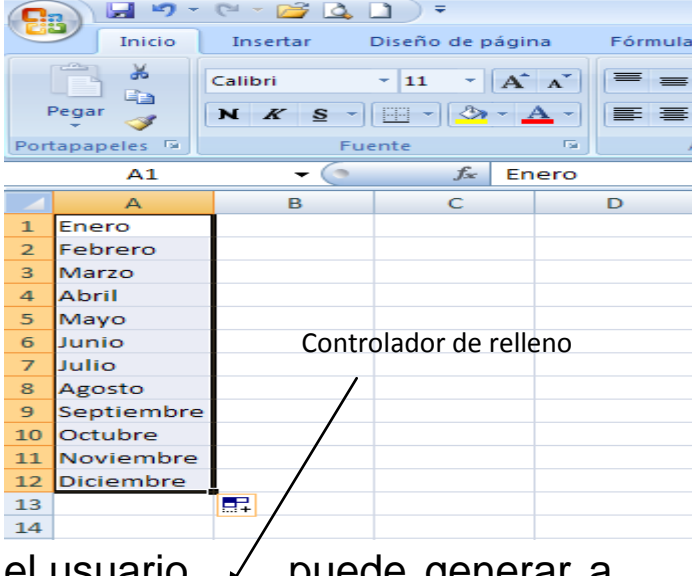

Horas, Números, etc), las cuales el usuario,  $\swarrow$  puede generar a partir de un dato de estas.

# **4. LISTAS PERSONALIZADAS.**

Son aquellas listas que no se encuentran predefinidas en la hoja de cálculo, y que el usuario construye de acuerdo con sus necesidades. Para construir una lista personalizada en Excel, el usuario, debe hacer clic en el botón de office/Opciones de Excel/modificar listas personalizadas/NUEVA LISTA, y luego digitar la lista en columna, clic en agregar y clic en Aceptar. Y por ultimo generarla a partir de un dato